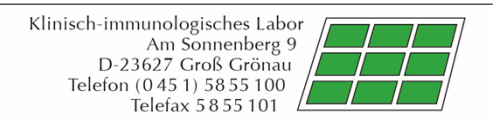

## Instructions for the Download Portal for Laboratory Reports

If completed results from the Clinical Immunological Laboratory Prof. h.c. (RCH) Dr. med. Stöcker are available, you will be informed promptly as sender via email. The email will be sent to your by the sender [info@labor-stoecker.de](mailto:info@labor-stoecker.de) with the subject like "Analysis results from Laboratory Prof. h.c. (RCH) Dr. med. Stöcker".The e-mail will contain a direct link to the download portal.

You can also manually access the registration page of the download portal via the link [https://befunde.labor](https://befunde.labor-stoecker.de/)[stoecker.de/](https://befunde.labor-stoecker.de/). It is possible to choose the display in German or in English.

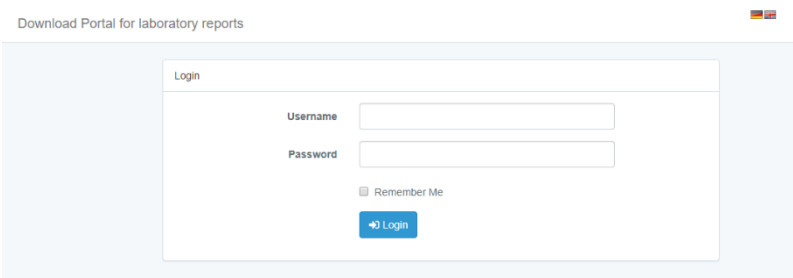

Your user name and the initial password will be sent to you by email following registration. If you already have a login, it can still be used.

Note: After the first successful login you will be prompted by the system to assign a new password. Please enter the current password first and then your individual password twice. This password is only known to you. If you have forgotten your password and need to reset it, please contact our staff by phone +49 451 5855 102 or email [abrechnungsstelle@labor-stoecker.de](mailto:abrechnungsstelle@labor-stoecker.de).

After successful logging in you will be directed to the overview of the reports available to you. New delivered, not downloaded reports are highlighted with a light blue background. Read findings that have already been viewed are no longer highlighted in colour.

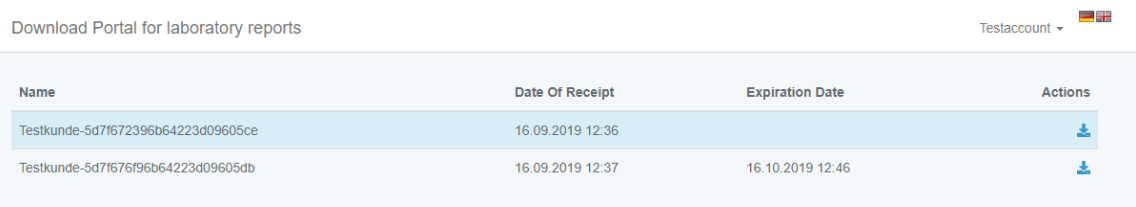

You have the possibility to download the corresponding report as a PDF file under Actions, or all reports that have not yet been downloaded as a zip file using the button "Download archive (only unread reports)". Please note that the download settings of your browser are used (automatically save the file in a download folder or ask where the file should be saved).The reports can be viewed using a suitable PDF viewer, e. g. the program Adobe Acrobat Reader. After the page has been refreshed, reports are automatically marked as read and provided with an expiration date.

As soon as a report has been retrieved, a 30-day expiration date is automatically set. After this period has elapsed, the reports are **automatically deleted**. If you require the reports for further use, please archive them on your system within the specified period.

Unread reports will be automatically deleted after a period of 45 days.

You can logout of the system by clicking on your user name in the upper right corner.